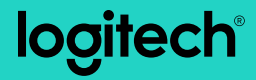

## **M170/M171** Reliable wireless connectivity

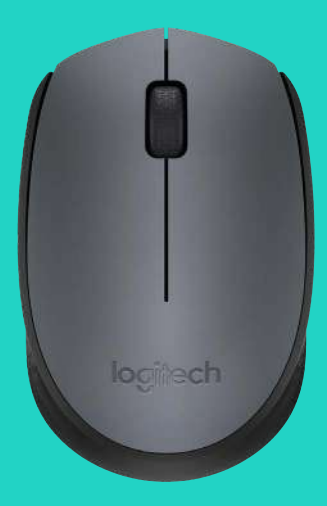

Setup Guide

# **Languages**

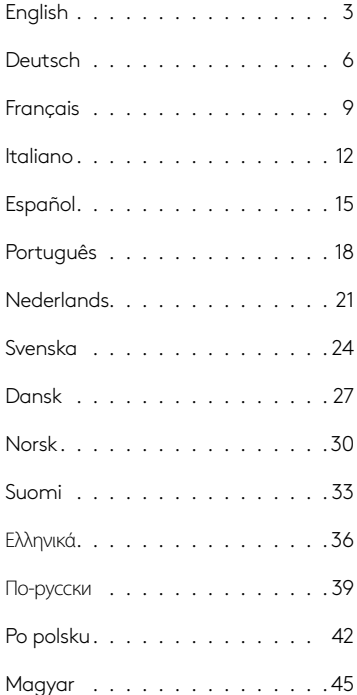

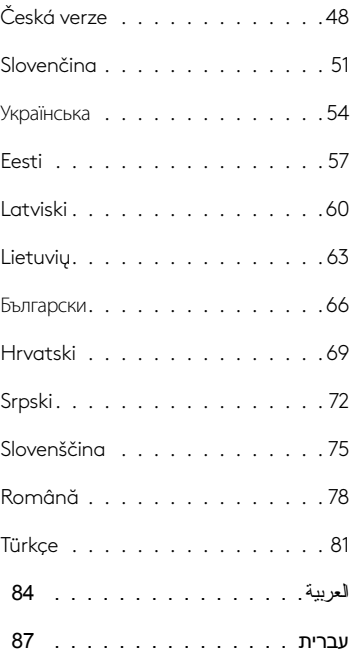

<span id="page-2-0"></span>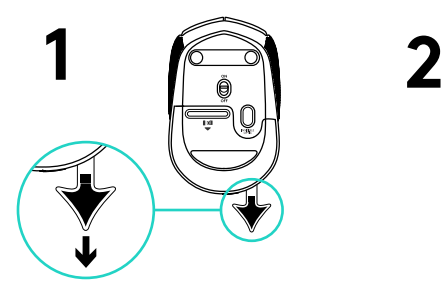

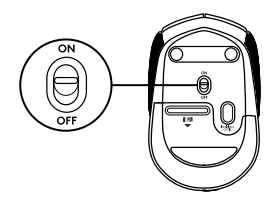

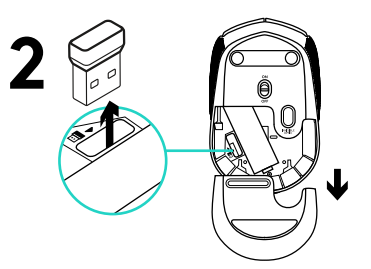

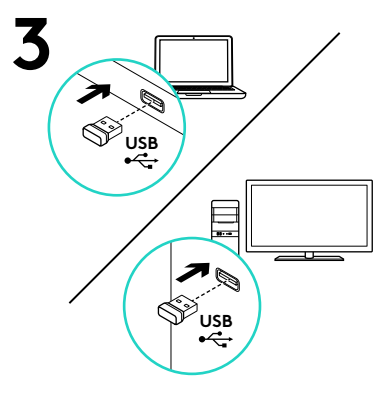

#### Features

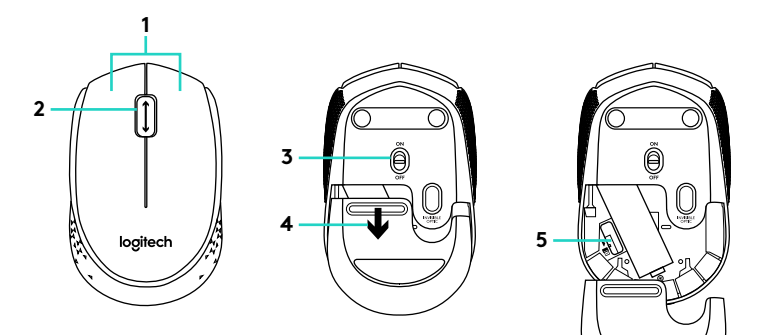

- **1.** Left and right mouse buttons
- **2.** Scroll wheel

Press the wheel down for middle button (function can vary by software application)

- **3.** On/Off slider switch
- **4.** Battery door release
- **5.** USB Nano-receiver storage

#### Help with setup: Mouse is not working

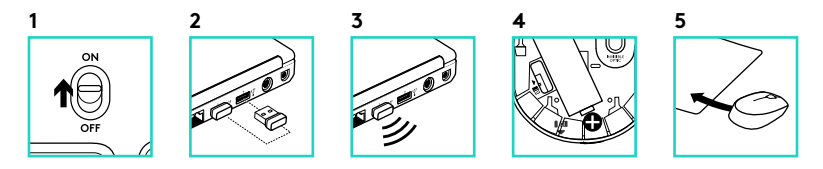

- **1.** Is the mouse powered on?
- **2.** Is the Nano receiver securely plugged into a USB port? Try changing USB ports.
- **3.** If the Nano receiver is plugged into a USB hub, try plugging it directly into a USB port on your computer.
- **4.** Check the orientation of the battery inside the mouse.
- **5.** Try a different surface. Remove metallic objects between the mouse and the Nano receiver.
- **6.** For Windows<sup>®</sup> operating systems, reconnect the mouse with the Nano receiver by launching the Connect utility from www.logitech.com/ connect\_utility.

<span id="page-5-0"></span>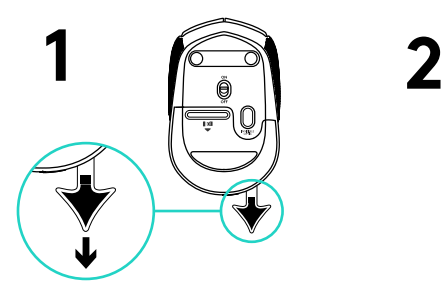

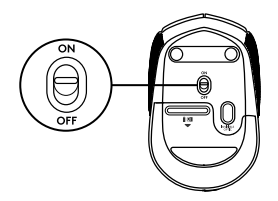

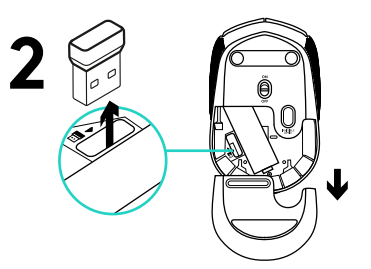

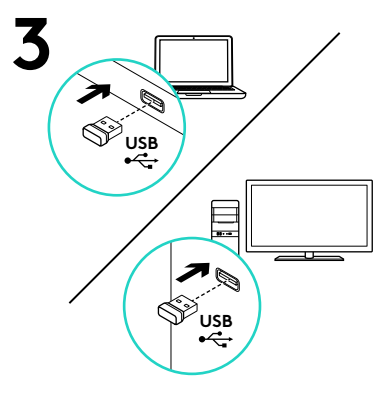

### Componentes

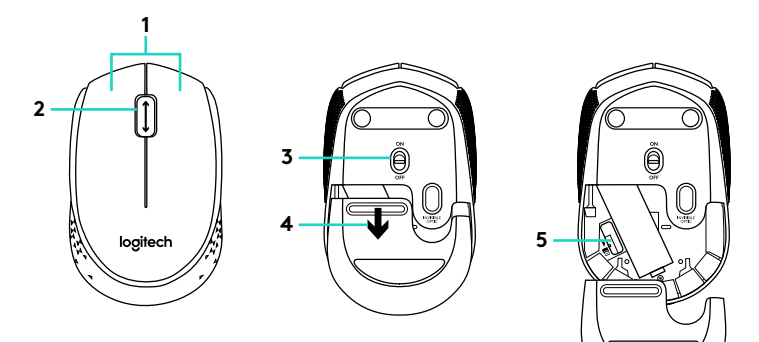

- **1.** Botones izquierdo y derecho
- **2.** Botón rueda

Pulsa el botón rueda para usarlo como botón central (la función puede variar según la aplicación de software).

- **3.** Conmutador de encendido/apagado
- **4.** Botón de compartimento de pilas
- **5.** Almacenamiento del nano receptor USB

### Ayuda con la instalación: El ratón no funciona

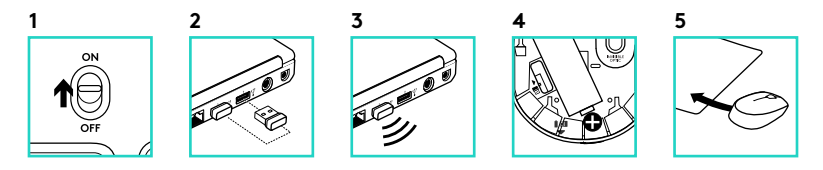

- **1.** ¿Has encendido el ratón?
- **2.** ¿Está el nano receptor conectado correctamente a un puerto USB? Prueba otros puertos USB.
- **3.** Si el nano receptor está conectado a un concentrador USB, conéctalo directamente a un puerto USB del ordenador.
- **4.** Comprueba la orientación de la pila dentro del ratón.
- **5.** Prueba el ratón en otra superficie. Retira cualquier objeto metálico situado entre el ratón y el nano receptor.
- **6.** En los sistemas operativos Windows®, vuelve a conectar el ratón con el nano receptor iniciando la Utilidad de conexión desde www.logitech.com/ connect\_utility.

<span id="page-8-0"></span>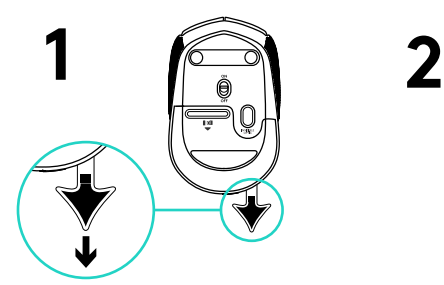

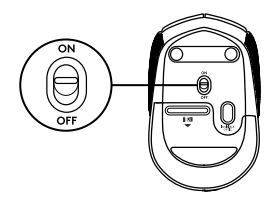

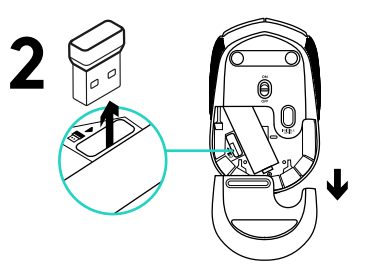

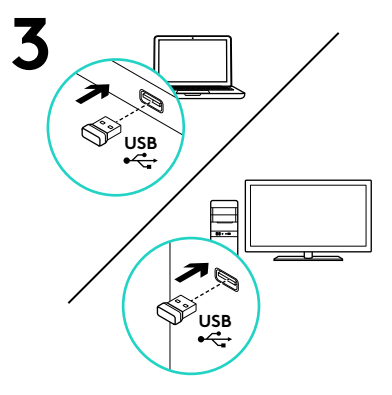